#### REESTABLECIMIENTO DE IMÁGENES RENDERIZADAS AFECTADAS POR RUIDO BLANCO GAUSSIANO ADITIVO, RUIDO SAL Y PIMIENTA Y DISTORSION GEOMETRICA ESPACIAL CON PROBLEMAS DE ROTACION Y MOVIMIENTO VERTICAL, MEDIANTE LA HERRAMIENTA MATLAB

Julio César Almachi González. Facultad de Ingeniería en Electricidad y Computación (FIEC) Escuela Superior Politécnica del Litoral (ESPOL) Campus Gustavo Galindo, Km 30.5 vía Perimetral Apartado 09-01-5863. Guayaquil, Ecuador jalmachi@fiec.espol.edu.ec. Ing.Patricia Chávez, Ing. Juan Carlos Aviles pchavez@fiec.espol.edu.ec, jcaviles@fiec.espol.edu.ec

#### **Resumen**

*El presente informe hace un estudio de los factores que afectan a las imágenes renderizadas en programas de diseño arquitectónicos y gráficos como Autocad, Adobe Photoshop y Arcón 6.5, el procesamiento de imágenes se basará en añadir ruido y distorsión geométrica espacial a las mismas para más tarde mediante el uso de algoritmos directos y filtros ser eliminados, se usa al error cuadrático medio normalizado como estimador de calidad en comparación con la imagen original que se procesa. En el primer capítulo se da una referencia generalizada de los términos y definiciones usadas a lo largo del proyecto con la finalidad de tener claros los conceptos y poder desarrollar la idea de este trabajo. En el segundo capítulo se da una explicación de cómo trabajan y la aplicación que tienen los algoritmos para eliminar el ruido de las imágenes destacando sus ventajas, además se explica en qué consiste la distorsión geométrica espacial con problemas de rotación y movimiento vertical, así como también como eliminarla. En el capítulo final se explica el desarrollo de la herramienta, los inconvenientes que se presentaron en su elaboración y las soluciones que se fueron hallando. Se añade un manual para el usuario y el código del programa terminado.* 

*Palabras Claves: renderización, ruido, autocad, photoshop, arcon, algoritmos, transformada, distorsión, Wavelet.* 

#### **Abstract**

 *This report makes a study of factors affecting software rendered images of architectural and graphic design as Autocad, Adobe Photoshop, Arcon 6.5, the image processing is based on adding noise and distortion to the same geometric space for later using direct algorithms and filters to be removed, use the standardized root mean square error estimator quality as compared with the original image is processed. In the first chapter a general reference of terms and definitions used throughout the project in order to have clear concepts and to develop the idea of this work.* 

*The second chapter provides an explanation of how they work and the application to have the algorithms to remove noise from images outlining the advantages, it also explains what spatial geometric distortion with rotational problems and vertical movement as well as and elimination. In the final chapter explains the development of the tool, the inconvenience that arose in their design and the solutions were found. Is added to the user manual and the code of the original program.* 

### **1 Introducción.**

 Una vez terminado el diseño de una casa, edificio, departamento u otra estructura decorativa de una vivienda, se suele renderizar el mismo valiéndonos de alguna clase de software de diseño arquitectónico o gráfico con el objetivo de mostrarle a la persona interesada una perspectiva de cómo quedará visualmente hablando su bien inmueble, sobre el lugar que se vaya a construir; esta muestra es mediante una fotografía o imagen de dicho lugar. La idea es que mediante la renderización la persona interesada indique la clase de materiales, forma, color y ubicación que desea tenga la vivienda.

 El ruido así como la distorsión geométrica espacial son problemas propios de la naturaleza y están asociados a cualquier toma de datos de la realidad. El problema de su añadidura involuntaria es muy común en la adquisición de voz, video y datos, son provocados por diversas causas, las cuales muchas veces no se pueden evitar. De tal forma que en el tratamiento de imágenes, se presentan como una fluctuación aleatoria y desmedida de los valores en los pixeles que componen dicha imagen distorsionándolos de la realidad visual.

 En el procesamiento digital de señales se utilizan algunas técnicas sustentadas en el conocimiento de los operadores lineales y no lineales. El avance de las tecnologías de comunicación e información permiten hoy en día la aplicación de imágenes (matrices) y transformaciones del álgebra lineal a diversas áreas de las ciencias puras y aplicadas así como de la ingeniería.

 Los conceptos de espacio vectorial y algebra lineal resultan ser muy naturales en el procesamiento de señales. Y más aun en el procesamiento de imágenes digitales, ya que una imagen digital es una matriz. Las operaciones matriciales juegan un papel importante en el procesamiento de imágenes digitales.

 Una noción fundamental en el desarrollo de este estudio tiene que ver con que una imagen puede visualizarse de diferentes formas, y la manipulación de su representación es una de las más poderosas herramientas disponibles. Las manipulaciones útiles pueden ser lineales (ejemplo, las transformaciones) o no lineales (ejemplo, la cuantificación).

 Para este proyecto se procesarán imágenes, a las cuales se les añadirá Ruido Blanco Gaussiano Aditivo ó Sal y Pimienta, Distorsión Geométrica Espacial con problemas de Rotación ó Movimiento Vertical, o la combinación de ambas; como técnicas para degradar las imágenes. Para restaurar las imágenes se utilizará cuatro algoritmos que servirán para eliminar el Ruido y dos para eliminar la Distorsión Geométrica Espacial de la imagen que esté siendo objeto de nuestro análisis.

Las pruebas que se llevaran a cabo son el error cuadrático medio normalizado, como variable principal analítica del proyecto, teniendo en cuenta que mientras menor sea el valor de dicho error, mejor será la calidad de la imagen restablecida.

 Se incluye además un manual de ayuda de la herramienta de tal forma que pueda ser utilizada por cualquier persona con conocimiento básico de procesamiento digital de señales, seleccionando los algoritmos recomendados para la restauración de la imagen.

#### **2 Objetivos**

 El objetivo general es eliminar ruido blanco gaussiano aditivo y distorsión geométrica espacial de las imágenes renderizadas en Softwares de diseño gráfico.

 Específicamente se pretende con este proyecto:

- Procesar imágenes, añadiéndole Ruido Blanco Gaussiano Aditivo ó Sal y Pimienta, Distorsión Geométrica Espacial con problemas de Rotación ó Movimiento Vertical, o la combinación de ambas; como técnicas para degradar las imágenes.
- Restaurar las imágenes usando algoritmos que servirán para eliminar el Ruido y la Distorsión Geométrica Espacial.
- Llevar a cabo pruebas de error cuadrático medio normalizado, como variable principal analítica del proyecto.
- Explicar el funcionamiento de la herramienta.

### **3 Información General**

#### **3.1 Definición de Renderización.-**

 Es el proceso de generar una [imagen](http://www.alegsa.com.ar/Dic/imagen.php) [\(imagen en 3D](http://www.alegsa.com.ar/Dic/imagen en 3d.php) o una [animación en 3D\)](http://www.alegsa.com.ar/Dic/animacion 3d.php) a partir de un modelo, usando una aplicación de computadora. El modelo es una descripción en [tres dimensiones](http://www.alegsa.com.ar/Dic/3d.php) de objetos en un lenguaje o estructura de datos estrictamente definidos. Este proceso se desarrolla con el fin de imitar un [espacio 3D](http://es.wikipedia.org/wiki/Tridimensional) formado por [estructuras poligonales,](http://es.wikipedia.org/wiki/Pol%C3%83%C2%ADgono) comportamiento de luces, texturas, materiales [\(agua](http://es.wikipedia.org/wiki/Agua), [madera](http://es.wikipedia.org/wiki/Madera), [metal,](http://es.wikipedia.org/wiki/Metal) [plástico](http://es.wikipedia.org/wiki/Pl%C3%83%C2%A1stico), [tela](http://es.wikipedia.org/wiki/Tela), etcétera) y [animación,](http://es.wikipedia.org/wiki/Animaci%C3%83%C2%B3n)

simulando ambientes y estructuras físicas verosímiles.

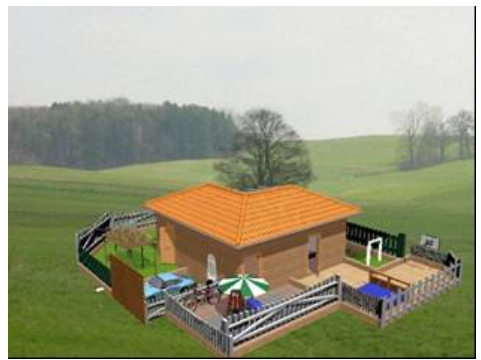

Figura 1.1 Imagen de una casa renderizada

 Una de las partes más importantes de los programas dedicados a la infografía son los [motores de](http://es.wikipedia.org/wiki/Motor_de_renderizado)  [renderizado](http://es.wikipedia.org/wiki/Motor_de_renderizado), los cuales son capaces de realizar técnicas complejas como [radiosidad](http://es.wikipedia.org/wiki/Radiosidad), [raytrace](http://es.wikipedia.org/wiki/Raytracing) (trazador de rayos), canal alfa, reflexión, refracción o iluminación global.

 La renderización se utiliza en la producción de imágenes en 3D para juegos, diseño computacional, efectos especiales del cine y la TV, etc.

#### **3.2 Definición de Ruido Blanco Gaussiano Aditivo.-**

 Ruido blanco quiere decir que no hay correlación en el tiempo y gaussiano que indica que la [densidad](http://es.wikipedia.org/wiki/Funci%C3%83%C2%B3n_de_densidad) de [probabilidad](http://es.wikipedia.org/wiki/Probabilidad) responde a una [distribución normal](http://es.wikipedia.org/wiki/Distribuci%C3%83%C2%B3n_normal) (o distribución de Gauss).

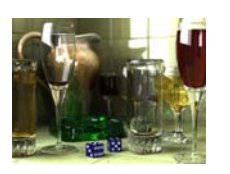

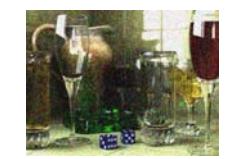

Figura 1.2 Comparación entre imagen sin ruido y con ruido

#### **3.3 Definición de Ruido Sal y Pimienta.-**

Es aquel en el que hay ocurrencias aleatorias de pixeles completamente blancos y completamente negros.

### **3.4 Definición de Distorsión Geométrica Espacial.-**

Las principales causas de distorsión geométrica espacial en las imágenes están originadas por la falta de linealidad de los gradientes magnéticos y por la fadlta de homogeneidad del campo magnético estático al que están sometidos los núcleos de hidrógeno del cuerpo. Cualquier separación del carácter ideal conducirá a distorsiones geométricas en la imagen.

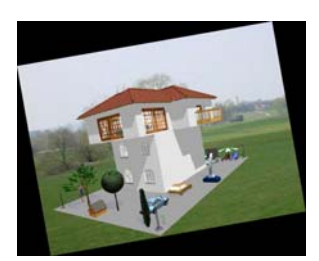

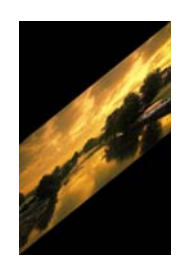

Figura 1.3 Imagen con problemas de Rotación y Movimiento vertical

#### **3.5 Definición de Algoritmos de Eliminación del Ruido.-**

Dado que este objetivo se puede cumplir de diferentes formas, por ello es

que se han desarrollado diferentes formas que permiten analizar una señal y posteriormente sintetizarla reduciendo el ruido que presentaban originalmente.

### **3.6 Definición de Transformada Wavelet.-**

Un tipo especial de la [transformada de](http://es.wikipedia.org/wiki/Transformada_de_Fourier) [Fourier,](http://es.wikipedia.org/wiki/Transformada_de_Fourier) la transformada wavelet o transformada óndula representa una señal en términos de versiones trasladadas y dilatadas de una onda finita (denominada óndula madre). La teoría de óndulas está relacionada con campos muy variados. Todas las transformaciones de óndulas pueden ser consideradas formas de representación en tiempo-frecuencia y, por tanto, están relacionadas con el [análisis armónico.](http://es.wikipedia.org/wiki/An%C3%83%C2%A1lisis_arm%C3%83%C2%B3nico)

#### **3.7 Definición de Filtros Wavelet.-**

Estos filtros son eficientes para el análisis local de señales no estacionarias y de rápida transitoriedad y, al igual que ciertos filtros de Fourier con Ventana, mapean la señal en una representación de tiempo-escala. El aspecto temporal de las señales es preservado. La diferencia está en que la Transformada Wavelet provee análisis de multiresolución con ventanas dilatadas. El análisis de las frecuencias de mayor rango se realiza usando ventanas angostas y el análisis de las frecuencias de menor rango se hace utilizando ventanas anchas.

#### **3.8 Definición de Error Cuadrático Medio Normalizado.-**

Es un estimador de las desviaciones en general entre los valores previstos y medidos. Se define como:

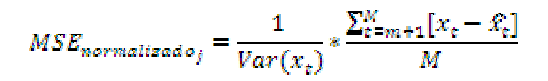

# **4 Metodología Procesamiento de la huella**

### **4.1 Toma de la foto que servirá de fondo al diseño**

Se procedió a la toma de la fotografía que servirá de background del diseño sea este una casa, edificio, departamento u otra estructura decorativa del mismo.

Se utilizó una cámara digital de 800 mega pixeles de resolución incluyendo el flash, con el objeto que la imagen obtenida sea lo más clara posible y minimizar en algo el ruido; para minimizar la distorsión geométrica con problema de rotación se uso un trípode que incluía la cámara, y finalmente se optó por capturar ambientes a plena luz del día y también en la noche.

Como segunda alternativa también se han procesado imágenes renderizadas cuyo fondo fue directamente hecho en el programa gráfico usado.

#### **4.2 Diseño, Renderizado y Montaje**

Pare hacer el diseño, renderización y el montaje se utilizaron varios programas de diseño arquitectónico y gráfico como Autocad, Adobe Photoshop y Arcón 6.5. Cabe destacar que el montaje sobre el ambiente que servirá de background de la casa, departamento, edificio o estructura decorativa se realizó de dos maneras:

Sobre la fotografía tomada en campo del sector donde se quiere construir o ubicar el bien.

• Sobre un ambiente creado ya con los mismos softwares de diseño antes mencionados, dado que en ciertos casos el terreno donde se va a construir estaba muy alejado de la ciudad.

#### **4.3 Funcionalidad de la herramienta**

En la construcción de esta herramienta opté por el uso de MATLAB 7.4.0 (R2007a), herramienta de lenguaje sencillo matemático que entre sus cualidades tiene la manipulación de matrices, la representación de datos y funciones, la implementación de algoritmos, la creación de interfaces de usuario (GUI) y la comunicación con programas en otros lenguajes y con otros dispositivos de hardware.

La herramienta que he planteado, está hecha mediante una interface gráfica de usuario comúnmente conocida como GUI, la misma que posee (Ver ANEXO A):

- Una fila de menús amigable para el usuario.
- Botones para abrir y guardar la imagen que se encuentre como actual.
- Panel de Ruido con sus respectivos controles para añadir ruido aditivo blanco gaussiano, o ruido sal y pimienta.
- Panel de Distorsión Geométrica Espacial con sus respectivos controles que me permitirán añadir rotación o movimiento vertical.
- Panel de Restauración de la imagen donde se seleccionará el algoritmo y filtro wavelet que se quieren usar para restablecer la imagen del ruido o la distorsión geométrica espacial.
- Panel del Error cuadrático medio normalizado que será un indicador

de la calidad con la que se ha restaurado la imagen procesada.

• Y finalmente el panel del Procesamiento Digital de la Imagen que es donde se podrán observar los cambios que en la imagen se vayan dando luego de ir usando los controles de los paneles antes mencionados.

## **4.4 Resultados Obtenidos**

Luego de analizar 6 imágenes renderizadas y a color para con cada uno de los 4 algoritmos utilizados, (también se podrían procesar imágenes en escala de grises pero no tendría sentido porque no se distinguiría la renderización aplicada motivo de este proyecto) se han alcanzado resultados aceptables obteniendo en el peor de los casos errores cuadráticos medios normalizados relativamente bajos.

Dicho error cuadrático medio normalizado difiere dependiendo del algoritmo y filtro wavelet seleccionados, por tal razón hay que buscar una combinación de dichos 2 parámetros que me arrojen un error bajo de tal forma que mi imagen restablecida sea de muy buena calidad (Ver ANEXO B).

Los resultados obtenidos del análisis cuantitativo dejan entrever que se produjo una mejor calidad de imágenes restablecidas para con niveles bajos tanto de ruido como de distorsión geométrica espacial.

Mientras que del análisis cualitativo, después de realizada una encuesta a 100 personas sobre que algoritmo que reconstituye de mejor manera y visualmente hablando una imagen previamente procesada con esta herramienta se obtuvo que para dichas 100 personas; el algoritmo de la

mediana inteligente era quien mejor restablecía las imágenes.

# **5 CONCLUSIONES**

- 1) La eliminación de ruido utilizando la trasformada wavelet tiene muchas ventajas en comparación de los filtros de dominio espacial. Siendo una transformación del dominio frecuencial, se comporta mejor (en muchos casos) que los filtros tradicionales basados en la transformada de Fourier. Sin embargo, entender la transformada de Fourier es esencial para entender la transformada wavelet y la comprensión de esta herramienta nos hace más expertos al momento de aplicarla.
- 2) Los algoritmos de Mediana y Mediana Inteligente son excelentes para eliminación de los ruidos tanto el blanco gaussiano aditivo, como el ruido sal y pimienta, puesto que al compararla con la imagen original procesada el error cuadrático medio normalizado fueron aceptablemente bajos.
- 3) Los Algoritmos de Hard Wavelet Threshold y Hyperbolic Wavelet Threshold son ideales para eliminar ruido blanco gaussiano aditivo, con la ventaja de que con estos dos algoritmos deberé escoger al filtro wavelet que menor error me arroje.
- 4) Del análisis cuantitativo concluyo que para cuando uso el algoritmo de la mediana es recomendable usar un valor de N=7; que para cuando use el algoritmo de hard wavelet threshold arroja bajos valores de error usar un L=80 y seleccionar filtros wavelet como son el sym17 y bior6.8; que para cuando use el algoritmo hyperbolic wavelet threshold es apropiado usar un valor

de L=80 y un filtro wavelet db10; que para cuando use el algoritmo de la mediana inteligente use un valor de umbral=0.1.

5) Del análisis cualitativo deduzco que el mejor algoritmo para restablecer imágenes procesadas en la actual herramienta es el de la mediana inteligente.

## **6 Recomendaciones**

1) Se deben tomar fotografías para el background con el flash encendido, alta resolución de pixeles y desde una posición estratégica desde donde se pueda observar claramente a la construcción.

## **BIBLIOGRAFIA**

#### **DOCUMENTOS**

- **[1]** MADISETTI Vijay K., WILLIAMS Douglas B., "Digital Signal Processing Handbook", Chapman & Hall/CRCnetBase, 1999.
- **[2]** VASEGHI Sabed V. "Advanced Digital Signal Processing and Noise Reduction", John Wiley & Sons Ltda., Second Edition, 2000.
- [3] MATLAB, "Image Processing Toolbox User's Guide", Mathworks Inc., 2007.

#### **BASE DE DATOS:**

**[4]** Imágenes renderizadas encontradas en internet: **[4.1]**[http://proyectoblogspace.fil](http://proyectoblogspace.files.wordpress.c8/) [es.wordpress.c8c](http://proyectoblogspace.files.wordpress.c8/)asa-cipres\_01.jpg **[4.2]** <http://api.ning.com/files/MjUx>sRX/CA SA5.jpg

**[4.3]**

[http://img201.imageshack.us/i/arqgalici](http://img201.imageshack.us/i/arqgaliciacasabalancan0eb4.jpg/) [acasabalancan0eb4.jpg/](http://img201.imageshack.us/i/arqgaliciacasabalancan0eb4.jpg/)

**[4.4]**

<http://img82.imageshack.us/i/c68.jpg/>

**[4.5]** [http://www.infografia-](http://www.infografia-3d./Images/country_casas_renderizados.jpg)[3d./Images/country\\_casas\\_renderizados.](http://www.infografia-3d./Images/country_casas_renderizados.jpg) [jpg](http://www.infografia-3d./Images/country_casas_renderizados.jpg)

**[4.6]**

[http://api.ning.com/files/MjUxs](http://api.ning.com/files/MjUx)RX/CA SA6.jpg

**[4.7]**

[http://api.ning.com/files/MjUxs](http://api.ning.com/files/MjUx)RX/CA SA7.jpg

**[4.8]**

[http://api.ning.com/files/MjUxs](http://api.ning.com/files/MjUx)RX/CA SA8.jpg

#### **PROGRAMA GUI EN MATLAB:**

**[5]** AYAZOGLU Mustafa., "Image Denoising Tool Northeastern University", 2007.